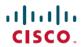

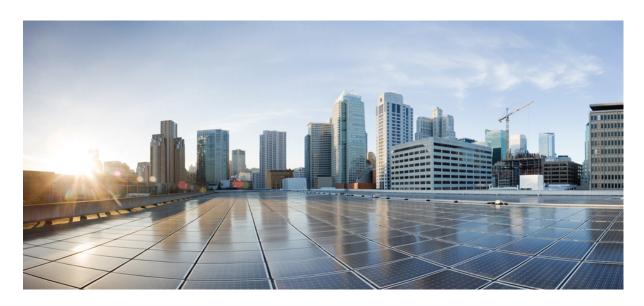

## Getting Started with Cisco Security Analytics and Logging (On Premises) v2.0 and 3.0 $\,$

**First Published:** 2021-05-26 **Last Modified:** 2022-04-18

#### **Americas Headquarters**

Cisco Systems, Inc. 170 West Tasman Drive San Jose, CA 95134-1706 USA http://www.cisco.com Tel: 408 526-4000

800 553-NETS (6387) Fax: 408 527-0883 © 2022 Cisco Systems, Inc. All rights reserved.

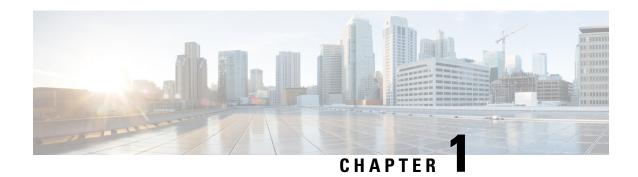

# Getting Started with Cisco Security Analytics and Logging (On Premises): Firewall Event Integration

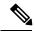

Note

If you want to store Firewall event data in the Cisco cloud, as opposed to on-premises, see the Cisco Security Analytics and Logging (SaaS) documentation for more information.

- Concepts and Architecture, on page 1
- Reference Documentation, on page 3
- Requirements and Best Practices, on page 5
- Secure Network Analytics Licensing, on page 8
- Secure Network Analytics Resource Allocation, on page 8
- Communication Ports, on page 11
- Configuration Overview, on page 12
- Next Steps, on page 14

## **Concepts and Architecture**

In a Security Analytics and Logging (OnPrem) deployment, you can use a Secure Network Analytics appliance to store data from another Cisco product deployment, such as a Firepower appliance deployment. In the case of the Firepower deployment, you can export your Firepower Security Events and data plane events from your Firepower Threat Defense devices managed by a Firepower Management Center to a Manager to store that information. In the Security Analytics and Logging (OnPrem) app v3.0.0, we added the ability to export events from your ASA devices via syslog to a Manager.

You have two options for Secure Network Analytics deployment:

- Single-node Deploy a standalone Manager to receive and store events, and from which you can review and query events
- Multi-node Deploy a Cisco Secure Network Analytics Flow Collector to receive events, a Cisco Secure Network Analytics Data Store (containing 3 Cisco Secure Network Analytics Data Nodes) to store events, and a Manager from which you can review and query events

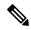

Note

We support installing the app on an Manager as a standalone appliance (Single-node), or an Manager that manages a Flow Collector and 3 Data Nodes (Multi-node). You cannot install the app on an Manager if it manages one or more Flow Collectors without managing 3 Data Nodes. See Troubleshooting for more information.

See the following diagram for an example of a Single-node deployment with a Manager:

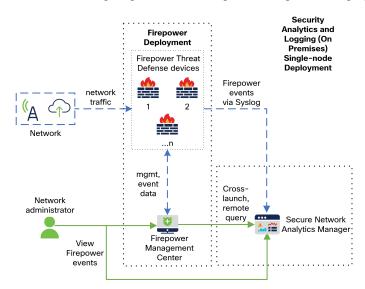

In this deployment, the Firepower Threat Defense devices send Firepower events to the Manager, and the Manager stores these events. From the Firepower Management Center UI, users can cross-launch to the Manager to view more information about the stored events. They can also query remotely the events from the Firepower Management Center.

See the following diagram for an example of a Multi-node deployment with a Manager, 3 Data Nodes, and a Flow Collector:

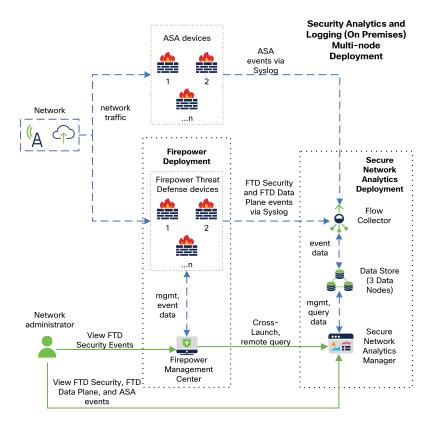

In this deployment, the Firepower Threat Defense and ASA devices send Firewall events to the Flow Collector. The Flow Collector sends the events to the Data Store (3 Data Nodes) for storage. From the Firepower Management Center UI, users can cross-launch to the Manager to view more information about the stored events. They can also query remotely the events from the Firepower Management Center.

## **Reference Documentation**

The following table describes relevant reference documentation for Security Analytics and Logging (OnPrem) appliance compatibility, deployment, and use:

Table 1:

| Document                                       | Description                                                                                                    |
|------------------------------------------------|----------------------------------------------------------------------------------------------------|
| Firepower Release Notes                        | Review the Firepower Release Notes to understand the latest information about the current Firepower release, including last-minute information.                                                       |
| Secure Network Analytics Smart Licensing Guide | Review the Secure Network Analytics Smart<br>Licensing Guide to understand how to register your<br>Secure Network Analytics product instance and<br>license your Secure Network Analytics appliances. |

| Document                                                               | Description                                                                                                    |
|------------------------------------------------------------------------|----------------------------------------------------------------------------------------------------|
| Secure Network Analytics Installation Guide                            | Review the Secure Network Analytics Installation<br>Guide to understand how to deploy your Secure<br>Network Analytics appliances for a Single-node<br>deployment.                                                                                          |
| Secure Network Analytics Configuration Guide                           | Review the Secure Network Analytics Configuration<br>Guide to understand how to configure your Secure<br>Network Analytics appliances for a Single-node<br>deployment.                                                                                      |
| Secure Network Analytics Data Store Deployment and Configuration Guide | Review the Secure Network Analytics Data Store<br>Deployment and Configuration Guide to understand<br>how to configure your Secure Network Analytics<br>appliances for a Multi-node deployment.                                                             |
| Secure Network Analytics Release Notes                                 | Review the Secure Network Analytics Release Notes to understand the latest information about the current Secure Network Analytics release, including last-minute information.                                                                               |
| Security Analytics and Logging (OnPrem) Release<br>Notes               | Review the Security Analytics and Logging (OnPrem) Release Notes to understand the latest information about the current Security Analytics and Logging (OnPrem) release and Security Analytics and Logging (OnPrem) app, including last-minute information. |

If you have not already deployed Firepower or configured your Firepower deployment to generate the expected connection, intrusion, file, and malware events, see the following:

Table 2:

| Document                                        | Description                                                                                                    |
|-------------------------------------------------|----------------------------------------------------------------------------------------------------|
| Firepower Compatibility Guide                   | Review the Firepower Compatibility Guide to understand the version support for Firepower Management Center and Firepower Threat Defense device appliance models.                                                                                                    |
| Firepower Installation and Configuration Guides | Review the Firepower Installation and Configuration Guides to understand how to install and configure your Firepower appliances.                                                                                                    |
| Firepower Management Center Configuration Guide | Review the Firepower Management Center<br>Configuration Guide to understand Firepower<br>appliance licensing and configuration of your<br>Firepower Threat Defense devices managed by your<br>Firepower Management Center, access control<br>policies, intrusion policies, and file policies. |

## **Requirements and Best Practices**

The following lists the requirements and best practices for deploying Security Analytics and Logging (OnPrem) to store your Firewall event data.

The following tables provide a high-level overview of the solution components required to use a Manager to store Firewall event data in a Security Analytics and Logging (OnPrem) deployment:

#### **Firewall Appliances**

You must deploy the following Firewall appliances:

| Solution Component                                                                             | Required Version                                                                                            | Licensing for Cisco<br>Security Analytics and<br>Logging (On Premises) | Notes                                                                                                    |
|------------------------------------------------------------------------------------------------|----------------------------------------------------------------------------------------------------|------------------------------------------------------------------------|----------------------------------------------------------------------------------------------------|
| Firepower Management<br>Center (hardware or<br>virtual)                                        | v7.0+ For Firepower Management Center running earlier versions, see https://cisco.com/go/ sal-on-prem-docs. | none                                                                   | • can deploy one Manager per Firepower Management Center, and optionally one Flow Collector and one Data Store (3 Data Nodes)                                            |
| Firepower managed devices Firepower Threat Defense device (hardware or virtual) managed by FMC | v7.0+ using the wizard<br>Firepower Threat Defense<br>v6.4 or later using syslog<br>NGIPS v6.4 using syslog | none                                                                   | Multiple Firepower Threat<br>Defense devices managed<br>by one Firepower<br>Management Center can<br>export events to the same<br>Secure Network Analytics<br>deployment |
| ASA devices                                                                                    | v9.12+                                                                                                    | none                                                                   | • supported on Security Analytics and Logging (OnPrem) app v3.0.0+ and Secure Network Analytics v7.4.0+ Multi-node deployment                                            |

#### **Secure Network Analytics Appliances**

You have the following options for deploying Secure Network Analytics:

- Single-node Deploy only a Manager to ingest and store events, and review and query events
- Multi-node Deploy a Flow Collector to ingest events, Data Store to store events, and Manager to review and query events

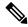

Note

You cannot deploy a mix of Secure Network Analytics hardware and Secure Network Analytics VE appliances.

Table 3: Single-node

| Solution Component                          | Required Version                                        | Licensing for Security<br>Analytics and Logging<br>(OnPrem)      | Notes                                                                                                    |
|---------------------------------------------|---------------------------------------------------------|------------------------------------------------------------------|----------------------------------------------------------------------------------------------------|
| Manager                                     | Secure Network Analytics v7.3.1+                        | none                                                             | can deploy either an<br>Manager 2210<br>hardware appliance<br>or Manager Virtual<br>Edition (VE)<br>appliance                                              |
|                                             |                                                         |                                                                  | • can receive events<br>from multiple<br>Firepower Threat<br>Defense devices, all<br>managed by one<br>Firepower<br>Management Center                      |
|                                             |                                                         |                                                                  | must install the<br>Security Analytics<br>and Logging<br>(OnPrem) app for<br>event ingest, and for<br>viewing Firewall<br>events in the<br>Manager Web App |
| Security Analytics and Logging (OnPrem) app | Security Analytics and<br>Logging (OnPrem) app<br>v2.0+ | Logging and<br>Troubleshooting Smart<br>License, based on GB/day | Install this app on the<br>Manager and configure to<br>enable event ingest                                                                                 |

Table 4: Multi-node

| Solution Component        | Required Version                 | Licensing for Security<br>Analytics and Logging<br>(OnPrem) | Notes                                                                                                    |
|---------------------------|----------------------------------|-------------------------------------------------------------|----------------------------------------------------------------------------------------------------|
| Manager                   | Secure Network Analytics v7.3.2+ | none                                                        | can deploy either an Manager 2210 hardware appliance or Manager Virtual Edition (VE) appliance     must install theSecurity Analytics and Logging (OnPrem) app for event ingest, and for viewing Firewall events in the Manager Web App                                                                                      |
| Flow Collector            | Secure Network Analytics v7.3.2+ | none                                                        | can deploy either a     Flow Collector 4210     hardware appliance     or Flow Collector     VE appliance     can receive events     from multiple     Firepower Threat     Defense devices, all     managed by one     Firepower     Management Center     can receive ASA     events from multiple     ASA devices (v7.4+) |
| Data Store (3 Data Nodes) | Secure Network Analytics v7.3.2+ | none                                                        | can deploy either a     Data Store 6200 (3     Data Nodes)     hardware or Data     Store VE (3 Data     Nodes VE)      can store Firewall     events received by     the Flow Collector                                                                                                    |

| Solution Component                             | Required Version                                        | Licensing for Security<br>Analytics and Logging<br>(OnPrem)      | Notes                                                                      |
|------------------------------------------------|---------------------------------------------------------|------------------------------------------------------------------|----------------------------------------------------------------------------|
| Security Analytics and<br>Logging (OnPrem) app | Security Analytics and<br>Logging (OnPrem) app<br>v2.0+ | Logging and<br>Troubleshooting Smart<br>License, based on GB/day | Install this app on the<br>Manager and configure to<br>enable event ingest |

In addition to these components, you must make sure that all of the appliances can synchronize time using NTP.

If you want to remotely access the Firepower or Secure Network Analytics appliances' consoles, you can enable access over SSH.

## **Secure Network Analytics Licensing**

You can use Security Analytics and Logging (OnPrem) for 90 days without a license in Evaluation Mode. To continue using Security Analytics and Logging (OnPrem) after the 90 day period, you must obtain a Logging and Troubleshooting Smart License for Smart Licensing, based on the GB per day you anticipate sending in syslog data from your Firewall deployment to your Secure Network Analytics appliance.

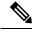

Note

For license calculation purposes, the amount of data is reported to the nearest whole GB, truncated. For example, If you send 4.9 GB in a day, it is reported as 4 GB.

See the Secure Network Analytics Smart Software Licensing Guide for more information on licensing your Secure Network Analytics appliances.

## **Secure Network Analytics Resource Allocation**

Secure Network Analytics offers the following ingest rates when deployed for Security Analytics and Logging (OnPrem):

- a hardware or virtual edition (VE) Single-node deployment can ingest up to roughly 20k events per second (EPS) on average, with short bursts of up to 35k EPS
- a virtual edition (VE) Multi-node deployment, with 3 Data Nodes, can ingest up to roughly 50k EPS on average, with short bursts of up to 175k EPS
- a hardware Multi-node deployment, with 3 Data Nodes, can ingest up to roughly 100k EPS on average, with short bursts of up to 350k EPS

Based on the allocated hard drive storage, you can store the data for several weeks or months. These estimates are subject to various factors, including network load, traffic spikes, and information transmitted per event.

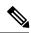

Note

At higher EPS ingest rates, the Security Analytics and Logging (OnPrem) app may drop data. In addition, if you send all event types, instead of only connection, intrusion, file, and malware events, the app may drop data as your overall EPS rises. Review the log files in this case.

#### **Single-node Recommendations**

#### **Manager VE Resources**

For optimum performance, allocate the following resources if you deploy a Manager VE:

| Resource           | Recommendation |
|--------------------|----------------|
| CPUs               | 12             |
| RAM                | 64 GB          |
| Hard drive storage | 2 TB           |

#### **Manager 2210 Specifications**

For hardware specifications, see the Manager 2210 Specification Sheet.

#### **Estimated Retention**

Based on the storage space that you allocate for your Manager VE or if you have a Manager 2210, you can store your data for roughly the following time frames on a Single-node deployment:

| Average EPS | Average Daily<br>Events | Estimated Retention<br>Period for 1 TB<br>Storage | Estimated Retention<br>Period for 2 TB<br>Storage | Estimated Retention<br>Period for 4 TB<br>Storage (Hardware) |
|-------------|-------------------------|---------------------------------------------------|---------------------------------------------------|--------------------------------------------------------------|
| 1,000       | 86.5 million            | 250 days                                          | 500 days                                          | 1000 days                                                    |
| 5,000       | 430 million             | 50 days                                           | 100 days                                          | 200 days                                                     |
| 10,000      | 865 million             | 25 days                                           | 50 days                                           | 100 days                                                     |
| 20,000      | 1.73 billion            | 12.5 days                                         | 25 days                                           | 50 days                                                      |

When the Manager reaches maximum storage capacity, it deletes the oldest data first to make room for incoming data.

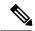

Note

We have tested the Manager VE with these resource allocations for this estimated ingest and storage period. You may note unanticipated errors due to insufficient resource allocation if you do not assign enough CPUs or RAM to the virtual appliance. If you increase the storage allocation beyond 2 TB, you may note unanticipated errors due to insufficient resource allocation.

#### **Multi-node Recommendations**

For optimum performance, allocate the following resources if you deploy a Manager VE, Flow Collector VE, and Data Store VE:

#### Table 5: Manager VE

| Resource           | Recommendation |
|--------------------|----------------|
| CPUs               | 8              |
| RAM                | 64 GB          |
| Hard drive storage | 480 GB         |

#### Table 6: Flow Collector VE

| Resource           | Recommendation |
|--------------------|----------------|
| CPUs               | 8              |
| RAM                | 70 GB          |
| Hard drive storage | 480 GB         |

#### Table 7: Data Nodes VE (as part of a Data Store)

| Resource           | Recommendation                                               |
|--------------------|--------------------------------------------------------------|
| CPUs               | 12 per Data Node                                             |
| RAM                | 32 GB per Data Node                                          |
| Hard drive storage | 5 TB per Data Node VE, or 15 TB total across 3 Data<br>Nodes |

#### **Hardware Specifications**

For hardware specifications, refer to the appliance specification sheets.

#### **Estimated Retention (3 Data Nodes)**

Based on the storage space that you allocate for your Data Store VE or if you have a hardware deployment, you can store your data for roughly the following time frames on your Multi-node deployment:

| Average EPS | Average Daily Events | Virtual    | Hardware   |
|-------------|----------------------|------------|------------|
| 1,000       | 86.5 million         | 1,500 days | 3,000 days |
| 5,000       | 430 million          | 300 days   | 600 days   |
| 10,000      | 865 million          | 150 days   | 300 days   |
| 20,000      | 1.73 billion         | 75 days    | 150 days   |
| 25,000      | 2.16 billion         | 60 days    | 120 days   |

| Average EPS | Average Daily Events | Virtual       | Hardware |
|-------------|----------------------|---------------|----------|
| 50,000      | 4.32 billion         | 30 days       | 60 days  |
| 75,000      | 6.48 billion         | Not supported | 40 days  |
| 100,000     | 8.64 billion         | Not supported | 30 days  |

When the Data Store reaches maximum storage capacity, it deletes the oldest data first to make room for incoming data.

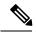

Note

We have tested the virtual appliances with these resource allocations for this estimated ingest and storage period. You may note unanticipated errors due to insufficient resource allocation if you do not assign enough CPUs or RAM to the virtual appliance. If you increase the Data Node storage allocation beyond 5 TB, you may note unanticipated errors due to insufficient resource allocation.

### **Communication Ports**

The following table lists the communication ports you must open for the Security Analytics and Logging (OnPrem) integration for a Single-node deployment.

Table 8: Single-node

| From (Client)                    | To (Server)                    | Port     | Protocol or Purpose                                                        |
|----------------------------------|--------------------------------|----------|----------------------------------------------------------------------------|
| FMC, FTD devices, and<br>Manager | External internet (NTP server) | 123/UDP  | NTP time<br>synchronization, all to the<br>same NTP server                 |
| User workstations                | FMC and Manager                | 443/TCP  | Logging into the appliances' web interfaces over HTTPS using a web browser |
| FTD devices managed by a FMC     | Manager                        | 8514/UDP | Syslog export from the FTD devices, ingest to the Manager                  |
| FMC                              | Manager                        | 443/TCP  | remote query from FMC to the Manager                                       |

The following table lists the communication ports you must open for the Security Analytics and Logging (OnPrem) integration for a Multi-node deployment. In addition, see the x2xx Series Hardware Appliance Installation Guide or the Virtual Edition Appliance Installation Guide for the ports you must open for your Secure Network Analytics deployment.

Table 9: Multi-node

| From (Client)                                                   | To (Server)                    | Port     | Protocol or Purpose                                                        |
|-----------------------------------------------------------------|--------------------------------|----------|----------------------------------------------------------------------------|
| FMC, FTD devices,<br>Manager, Flow Collector,<br>and Data Store | External internet (NTP server) | 123/UDP  | NTP time<br>synchronization, all to the<br>same NTP server                 |
| user workstations                                               | FMC and Manager                | 443/TCP  | Logging into the appliances' web interfaces over HTTPS using a web browser |
| FTD devices managed by a FMC                                    | Flow Collector                 | 8514/UDP | Syslog export from the FTD devices, ingest to Flow Collector               |
| ASA devices                                                     | Flow Collector                 | 8514/UDP | Syslog export from ASA devices, ingest to Flow Collector                   |
| FMC                                                             | Manager                        | 443/TCP  | Remote query from the FMC to the Manager                                   |

## **Configuration Overview**

The following describes the high-level steps for configuring your deployment to store event data. Review these tasks before starting your deployment.

| Component and Task | Steps                                                                                                    |
|--------------------|----------------------------------------------------------------------------------------------------|
| Deploy Single-node | You have the following options:                                                                                                    |
|                    | <ul> <li>Deploy a Manager 2210 to your network, and perform initial configuration,<br/>including assigning an eth0 management interface IP address and other<br/>information. See the x2xx Series Hardware Installation Guide and Secure<br/>Network Analytics System Configuration Guide for more information.</li> </ul> |
|                    | Download the Manager VE ISO, and deploy the Manager VE to your hypervisor. Perform initial configuration, and assign an eth0 management interface IP address and other information. See the Secure Network Analytics Virtual Edition Installation Guide for more information.                                              |

| Component and Task                                                                                                    | Steps                                                                                                    |
|----------------------------------------------------------------------------------------------------|----------------------------------------------------------------------------------------------------|
| Deploy Multi-node                                                                                                    | You have the following options:                                                                                                    |
| Tr J w w w w w w w w w w w w w w w w w w                                                                                                    | Deploy a hardware Manager, Flow Collector, and 3 Data Nodes to your network. Perform initial configuration for each appliance, and initialize the Data Store. See x2xx Series Hardware (with Data Store) Appliance Installation Guide for more information.                                                                                                    |
|                                                                                                    | <ul> <li>Download the Manager VE ISO, Flow Collector VE ISO, and Data Node ISO.<br/>Deploy one Manager VE, one Flow Collector VE, and 3 Data Nodes VE to<br/>your hypervisor. Perform initial configuration for each appliance, and initialize<br/>the Data Store. See Virtual Edition (with Data Store) Appliance Installation<br/>Guide for more information.</li> </ul> |
| Download and install<br>the Security Analytics<br>and Logging (OnPrem)<br>app on your Manager,<br>and configure your<br>Secure Network<br>Analytics deployment<br>to receive and store<br>Firewall events. | On the Manager, go to App Manager in Central Management and download<br>the app. Configure it to receive events from Firepower devices.                                                                                                    |
|                                                                                                    | See the Security Analytics and Logging (OnPrem) release notes and app help for more information on using the app.                                                                                                    |
| Configure the                                                                                                    | You have the following options:                                                                                                    |
| Firepower<br>Management Center to<br>send events to Security                                                                                                    | Configure the Firepower Management Center to send events to your Secure Network Analytics appliance.                                                                                                    |
| Analytics and Logging                                                                                                    | Configure Data Plane event logging using Configure Data Plane Event Logs.                                                                                                    |
| (OnPrem)                                                                                                    | Reduce logging load on the Firepower Management Center using Stop Storing<br>Low-Priority Connection Events on the Firepower Management Center.                                                                                                    |
| Configure ASA devices<br>to send events to<br>Security Analytics and<br>Logging (OnPrem)                                                                                                    | Configure your ASA devices to send events to your Secure Network Analytics appliance. See ASA Devices Configuration.                                                                                                    |
|                                                                                                    | • ASA events are supported on Security Analytics and Logging (OnPrem) app v3.0.0+ and Secure Network Analytics v7.4.0+ Multi-node deployment.                                                                                                    |
| Review Next Steps                                                                                                    | Review the Next Steps:                                                                                                    |
|                                                                                                    | Review the Firepower online help for more information. See Work in Firepower Management Center with Connection Events Stored on a Secure Network Analytics Appliance.                                                                                                    |
|                                                                                                    | Review the Manager Web App online help for more information on how to use Secure Network Analytics.                                                                                                    |

## **Next Steps**

After you configure your Firewall devices to send event data to your Secure Network Analytics appliance as part of Security Analytics and Logging (OnPrem), you can take the following steps:

- Review the FMC online help.
- Review the Manager Web App online help to learn more about Secure Network Analytics.